# **ZABBIX**

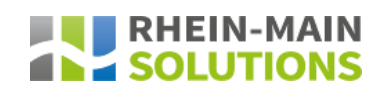

**Thomas Oftring (Zabbix Certified Professional & Database Architect)**  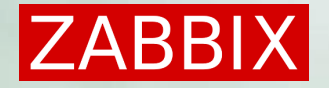

### Preset Goals

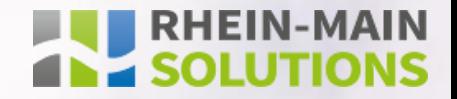

Goals that are preset by the project:

- System should be high available
- Possibility to choose between manual and automatic failover
- Archive server with configurable time delay
- Short meantime to recover (MTR) on database
- Point in time recovery (PITR) is a must have
- Cluster management with toolchain
- Backup of database with toolchain
- SSL encryption for the Zabbix web frontend

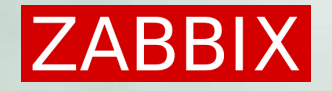

### Facts given by Zabbix

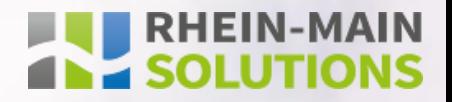

#### Zabbix server facts:

- Zabbix server itself is a stateless server
- Zabbix server config file (zabbix\_server.conf)
- Only one running Zabbix server instance is allowed

#### Zabbix web frontend facts:

- Zabbix web frontend itself is stateless
- Zabbix web frontend config file
- Web server configuration (Apache, Nginx, …)

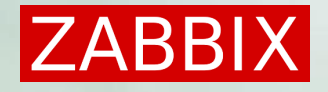

## Facts given by PostgreSQL

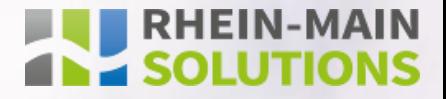

#### PostgreSQL facts:

- Streaming replication is build in
- HotStandby server is possbile
- Archive server is possible
- POITR is build in by WAL archiving
- Short MTR by POITR
- Every Server in streaming replication can be promoted to a primary server
- PostgreSQL Cluster should be monitored by Zabbix

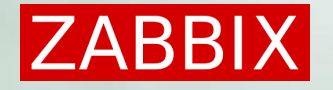

### Facts given by Apache

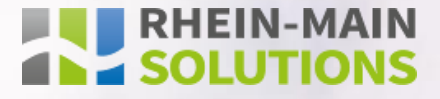

#### Apache facts:

- Web server itself is stateless
- SSL encryption is available

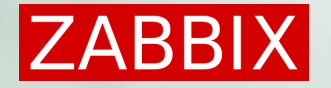

### Used tools

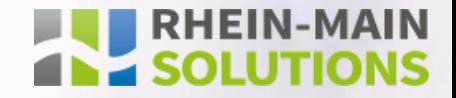

#### repmgr:

- Open-source tool suite for managing replication and failover in a cluster of PostgreSQL servers
- Base configuratione in config file

#### Barman:

- Open-source tool for backup and recovery of PostgreSQL database servers
- Base configuration in config file

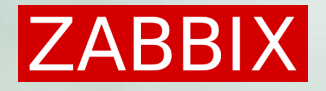

### How to put this together

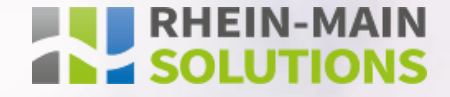

#### Solution:

- Zabbix Server on primary and hot standbay server connect to localhost db
- Three PostgreSQL database servers
	- Primary server
	- Hot standby (read only)
	- Archive server (with time gap)
- Zabbix web frontend running on Apache web server
- repmgr for cluster management
- barman for backup and recovery management

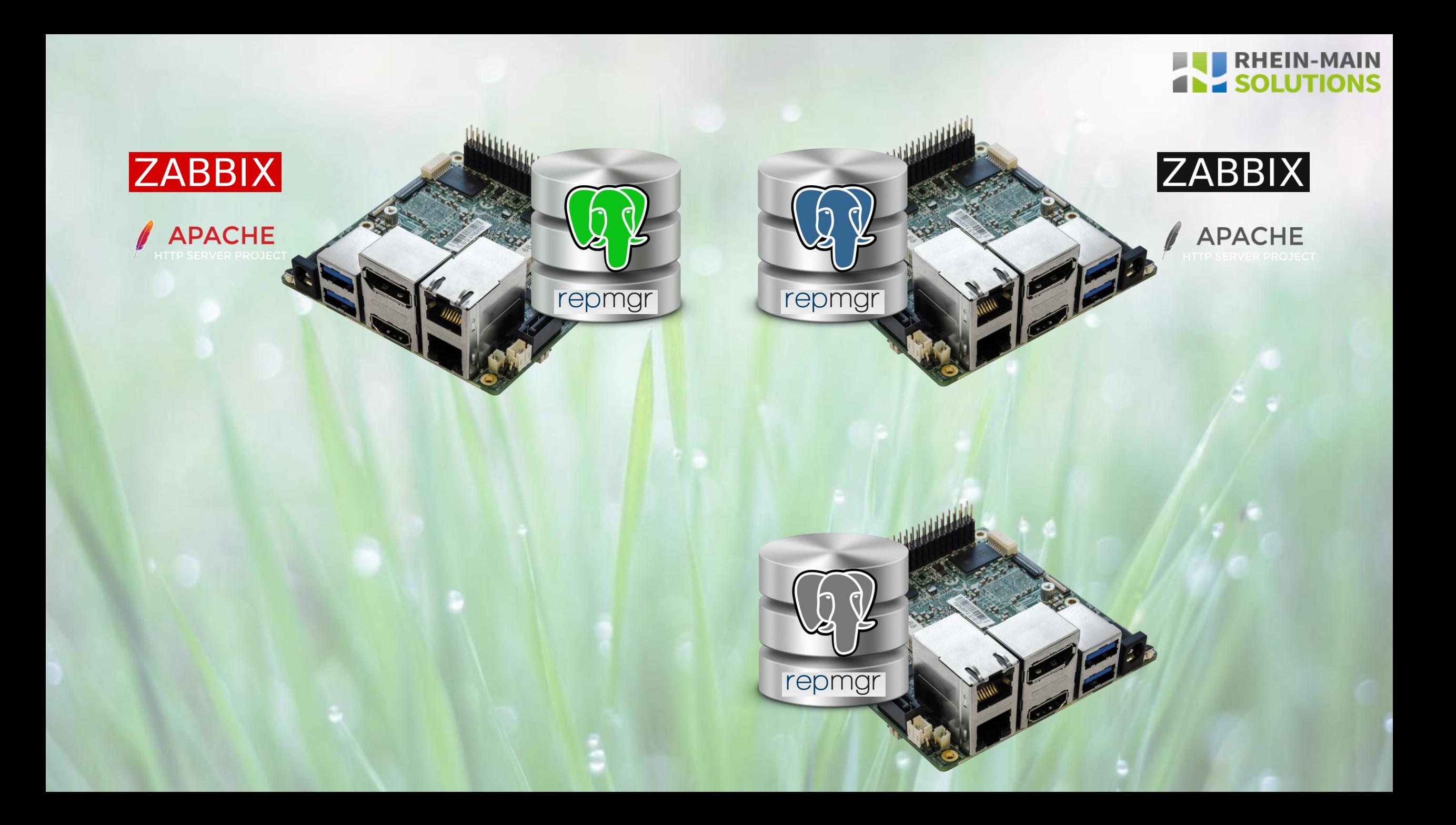

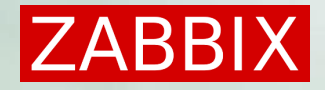

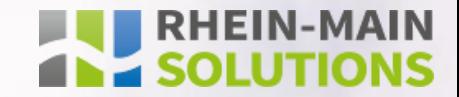

# Live Demo

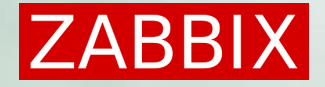

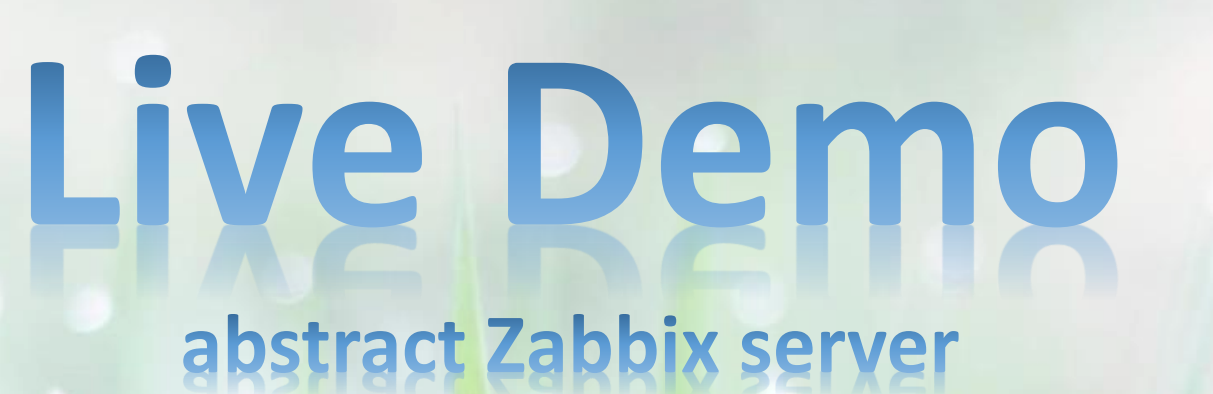

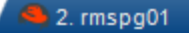

 $\sqrt{4}$ 

[root@rmspg01 log]# cat /etc/zabbix/zabbix server.conf |grep DB |grep "^[^#;]" DBHost=localhost DBName=zabbix DBUser=zabbix DBPassword=SuperSecurePassword!?1234 DBPort=5432

> $\sqrt{45}$ 2. rmspg01 [root@rmspg01 log]# systemctl list-unit-files --type service |egrep "zabbix|postgresql|httpd" |<br>httpd.service postgresql-10.service enabled zabbix-agent.service enabled enabled zabbix-proxy.service zabbix-server.service enabled

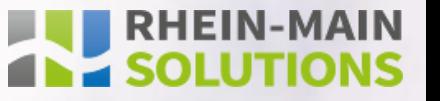

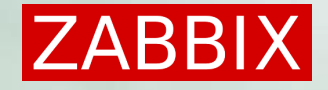

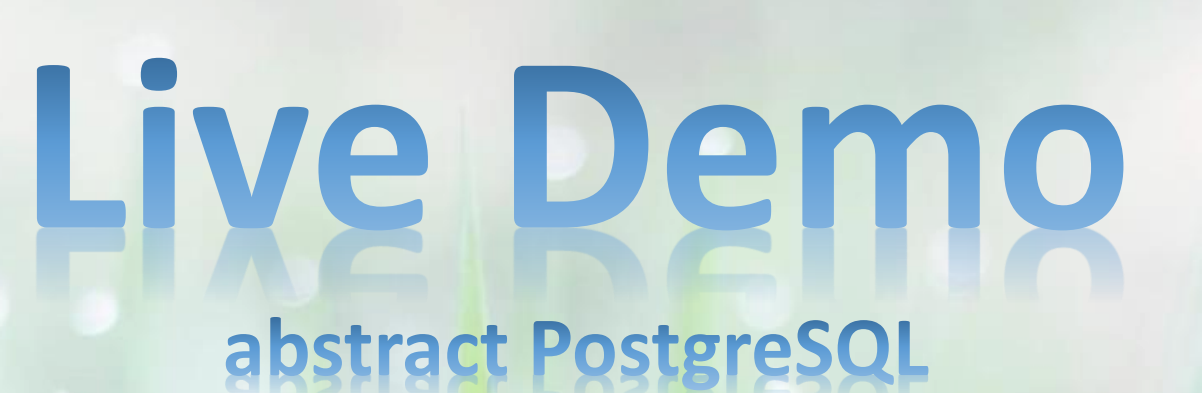

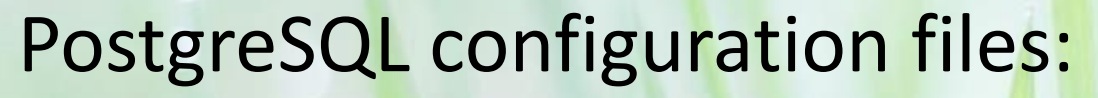

- postgresql.conf contains the base configuration of the database
- recovery.conf

manage the parameters for the recovery of a standby server

• pg hba.conf manage the access rights to the database by network access

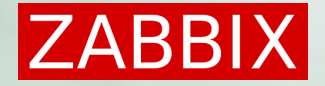

# Live Demo

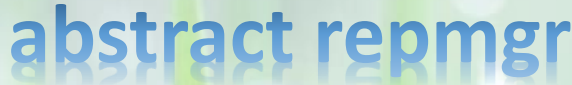

#### Control of automatic/manual failover by running repmgr daemon

**Setup repmar for PostareSQL Clusters** 

Attention: All repmgr commands have to be executed as user postgres (su postgres

1. Register the primary server (execute on the system that should be the primary) /usr/pgsql-10/bin/repmgr-f/etc/repmgr/10/repmgr.conf primary register /usr/pgsql-10/bin/repmgr-f/etc/repmgr/10/repmgr.conf cluster show

#### 2. Clone the standby server (execute on the system that should be the standby)

/usr/pgsql-10/bin/repmgr -h your.servername1.example -U repmgr -d repmgr -f /etc/repmgr/10/repmgr.conf standby clone --dry-run /usr/pgsql-10/bin/repmgr -h your.servername1.example -U repmgr -d repmgr -f /etc/repmgr/10/repmgr.conf standby clone -c systemctl start postgresql-10

#### 3. Register the new standby server (execute on the system that should be the standby)

/usr/pgsql-10/bin/repmgr -f /etc/repmgr/10/repmgr.conf standby register /usr/pgsql-10/bin/repmgr-f/etc/repmgr/10/repmgr.conf cluster show

#### 4. Clone a standby archive server (Use the standby server as streaming source)

/usr/pgsql-10/bin/repmgr-h your.servername2.example-U repmgr-d repmgr-f /etc/repmgr/10/repmgr.conf standby clone --upstream-node-id=2 --dry-run /usr/pgsql-10/bin/repmgr-h your.servername2.example-U repmgr-d repmgr-f/etc/repmgr/10/repmgr.conf standby clone --upstream-node-id=2-c systemctl start postgresql-10

5. Register the standby archive server with time gap

/usr/pgsql-10/bin/repmgr -f /etc/repmgr/10/repmgr.conf standby register -- upstream-node-id=2 /usr/pgsql-10/bin/repmgr -f /etc/repmgr/10/repmgr.conf cluster show

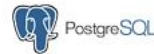

 $\mathbb{F}$  RHEIN-MAIN **SOLUTIONS** 

**Administration repmar for PostareSQL Clusters** 

#### Attention: All repmgr commands have to executed as user postgres (su postgres)

#### 1. Check cluster state (Never use on the archive server with time gap. You will see the cluster state in the past)

/usr/pgsql-10/bin/repmgr -f /etc/repmgr/10/repmgr.conf cluster show /usr/pgsql-10/bin/repmgr -f /etc/repmgr/10/repmgr.conf cluster matrix /usr/pgsql-10/bin/repmgr -f /etc/repmgr/10/repmgr.conf cluster crosscheck /usr/pgsql-10/bin/repmgr -f /etc/repmgr/10/repmgr.conf cluster event

2. Check the state of the actual node (where the command is executed) /usr/pgsql-10/bin/repmgr -f /etc/repmgr/10/repmgr.conf node status

/usr/pgsql-10/bin/repmgr -f /etc/repmgr/10/repmgr.conf node check

3. Promote the standby server to a primary server (do this only if the primary is not longer available, for example on a crash) /usr/pgsql-10/bin/repmgr -f /etc/repmgr/10/repmgr.conf standby promote /usr/pgsql-10/bin/repmgr -f /etc/repmgr/10/repmgr.conf cluster show

4. Standby server manual failover (Standby will be promoted to primary and primary will become the standby)

/usr/pgsql-10/bin/repmgr -f /etc/repmgr/10/repmgr.conf standby switchover --dry-run /usr/pgsql-10/bin/repmgr -f /etc/repmgr/10/repmgr.conf standby switchover /usr/pgsql-10/bin/repmgr -f /etc/repmgr/10/repmgr.conf cluster show

5. Connect a standby server to the new primary server as streaming replication client /usr/pgsql-10/bin/repmgr -f /etc/repmgr/10/repmgr.conf standby follow --dry-run /usr/pgsql-10/bin/repmgr -f /etc/repmgr/10/repmgr.conf standby follow /usr/pgsql-10/bin/repmgr -f /etc/repmgr/10/repmgr.conf cluster show

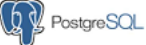

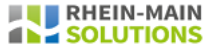

**END RHEIN-MAIN** 

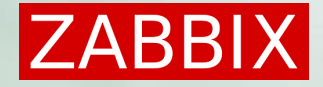

## Live Demo abstract barman

**Barman Streaming Replication Backup for PostgreSQL Clusters** 

Attention: all barman commands have to be executed by sudo or as root user Please replace your servername example with the full name of your server

1. List the configured database servers barman list-server

2. Check the actual state of one configured database server barman status your.servername.example barman check your.servername.example barman replication-status your.servername.example

3. Create manually a new full backup barman backup your.servername.example

4. Manage backups barman list-backup your.servername.example barman delete your.servername.example oldest

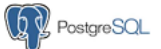

**ENDERGANDER SOLUTIONS** 

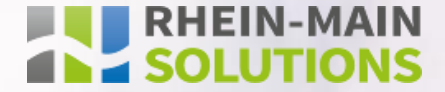

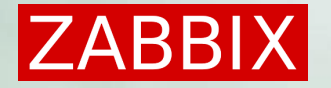

### Caveats and pitfalls

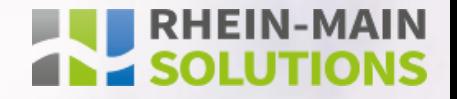

#### Zabbix:

- Zabbix server db connection only to localhost
- Zabbix web frontend db connection only to localhost
- Syncronize the config files (Server and web frontend)

#### PostgreSQL:

• Do not forget to monitor the replication state

#### barman:

- Have enough space for the backups
- Do not forget to monitor the backup process

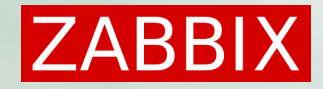

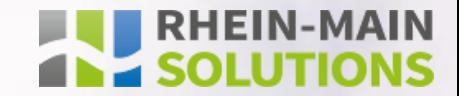

# Questions!

# **ZABBIX**

## The Ultimate Enterprise - class **Monitoring Platform**

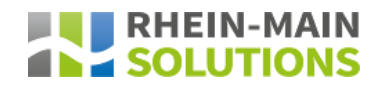

**Thomas Oftring (Zabbix Certified Professional & Database Architect)**